AIM8I/AIM8Q 计算机

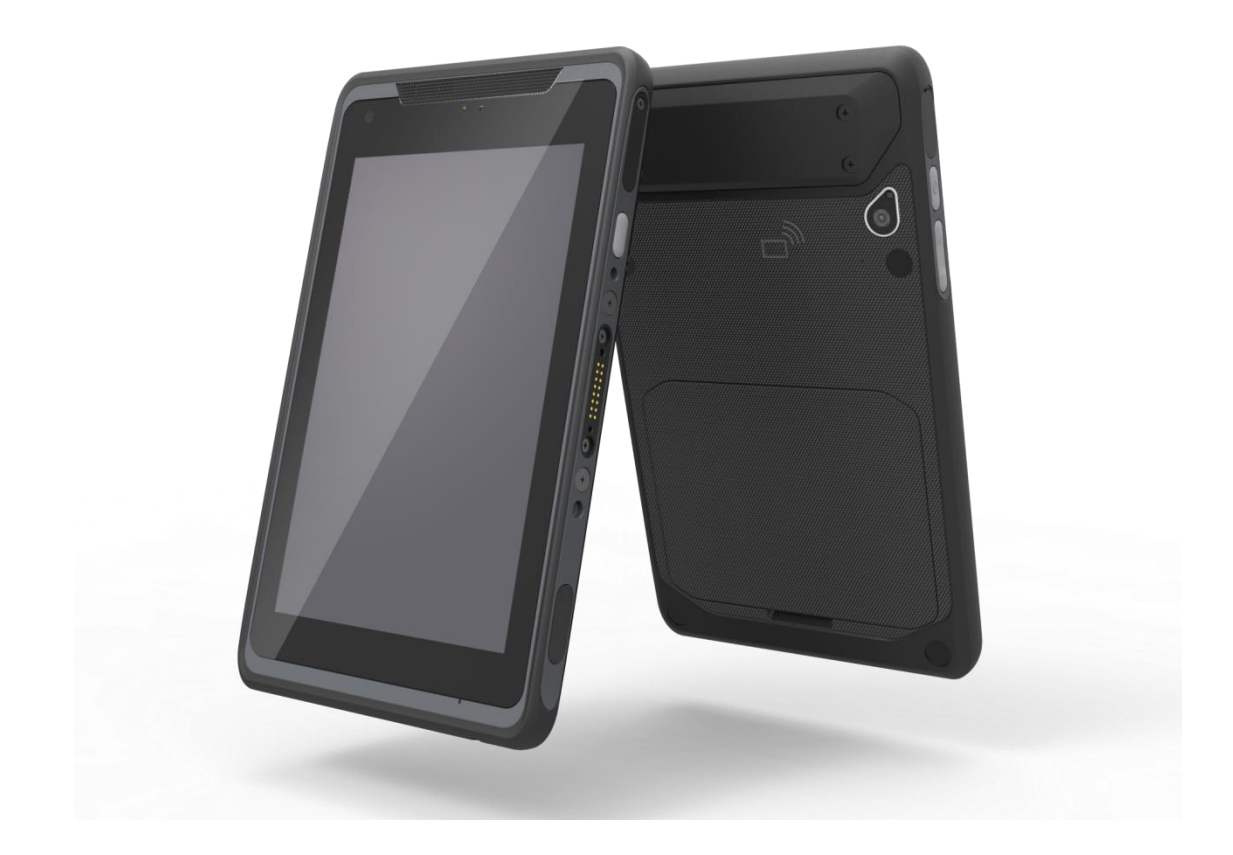

使用手册

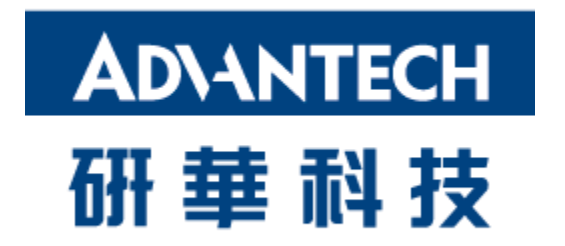

V1.0

# 版权声明

本产品包含的文档和软件均受版权保护,2017 Advantech Co., Ltd. 版权所有。保留所 有权利。Advantech Co., Ltd. 保留随时对本手册中所述产品进行改进的权利,届时恕 不另行通知。未经 Advantech Co., Ltd. 事先书面许可, 不得以任何形式或通过任何方 法复制、复印、翻译或传播本手册的任何部分。本手册中提供的信息理应准确可靠。但 是, Advantech Co., Ltd. 不对其使用造成的后果或者对第三方造成的任何侵权承担任 何责任。

## 致谢

所有其他产品名称或商标均是其各自所有者的财产。

# 符合性声明

#### **CE** 符合性声明

带有 CE 警告标志的无线电产品符合欧洲共同体委员会发布的 R&TTE 指令 (1999/5/EC) 要求。符合这项指令意味着符合下列欧洲规范(括号内为等效的国际标 准)。

- EN 60950-1 (IEC60950-1) 产品安全
- EN 300 328 无线电设备技术要求
- ET S301 489 无线电设备的一般 EMC 要求

包含无线电发射机的产品会带有 CE 警告标示,也可能带有 CE 徽标。

### **FCC** 符合性声明

本设备会产生、使用并可能辐射射频能量,如果不按照说明安装和使用,可能会对无线 电通信造成有害干扰。但是,无法保证特定安装中不会产生干扰。如果本设备给无线电 或电视接收造成了有害干扰(可通过打开再关闭设备来确定),则鼓励用户尝试通过以 下其中一种措施来消除干扰:

- 调整接收天线的朝向方向或放置位置。
- 增加设备和接收机之间的距离。
- 将设备连接到与接收机不同的电源插座上。
- 咨询经销商或经验丰富的无线电/电视技术人员来寻求帮助。

为了确保持续合规,未经合规性责任方明确许可的任何修改或改装都可能导致用户丧失 操作本设备的授权。(示例:连接计算机或外围设备时,仅使用屏蔽接口线缆)。

本设备符合 FCC 规则的第 15 部分要求。操作需要符合以下两个条件:

- 1) 本设备不会造成有害干扰, 以及
- 2) 本设备必须耐受接收到的任何干扰,包括可能造成意外操作的干扰。

#### **15.21**

未经合规性责任方明确许可的任何修改或改装都可能导致用户丧失操作本设备的授 权。

本设备及其天线不得与任何其他天线或发射机放在一起或结合使用。

最终用户和安装人员必须了解天线安装说明和发射机工作条件,以便满足 RF 辐射合规 性要求。

对于在美国/加拿大市场上提供的产品,只可以使用 1~11 通道,而无法选择其他通道。

#### **FCC** 辐射暴露声明

本设备符合关于穿戴式配置非受控环境中与辐射直接接触的 FCC RF 辐射暴露限值要 求。

本设备符合关于非受控环境的 FCC 辐射暴露限值要求。

# **IC** 警告声明

本设备符合加拿大工业部免执照 RSS 的要求。操作需要符合以下两个条件: (1) 本设备不会造成干扰;以及 (2) 本设备必须耐受接收到的任何干扰,包括可能 造成意外操作的干扰。

Le présent appareil est conforme aux CNR d'Industrie Canada applicables aux appareils radio exempts de licence. L'exploitation est autorisée aux deux conditions suivantes : (1) l'appareil ne doit pas produire de brouillage, et (2) l'utilisateur de l'appareil doit accepter tout brouillage radioélectrique subi, même si le brouillage est susceptible d'en compromettre le fonctionnement.

本无线电发射机已获得加拿大工业部许可,可使用下列类型的天线,并已列明配 合本设备使用时可接受的最大增益值,以及严禁使用的天线阻抗。

Le present emetteur radio a ete approuve par Industrie Canada pour fonctionner avec les types d'antenne enumeres ci-dessous et ayant un gain admissible maximal et l'impedance requise pour chaque type d'antenne. Les types d'antenne non inclus dans cette liste, ou dont le gain est superieur au gain maximal indique, sont strictement interdits pour l'exploitation de l'emetteur.

# **IC** 辐射暴露声明

本 EUT 符合 IC RSS-102 中针对一般人群/非受控限值的 SAR 要求。本设备在安装和 操作时应确保辐射体与您身体之间的距离不得小于 0 厘米。

Cet EUT est la conformite avec SAR pour la population generale / les limites d'exposition incontrolees dans IC RSS-102. Cet equipement doit etre installe et utilise a une distance minimale de 0 cm entre le radiateur et votre corps.

# **NCC** 警告声明

第 12 条

未经许可,任何公司、企业或用户均不得更改认证低工频电机的频率、增加功率,或更 改其原始设计的特性和功能。

第 14 条

低工频电机的使用不得影响航行安全或干扰合法的通信,如果发现干扰,则应暂停相关 服务,直至做出改进并消除干扰。

减少电磁波影响,请妥适使用

# 安全须知

- 1. 仔细阅读这些安全须知。
- 2. 保存本使用手册,以备日后参考。
- 3. 进行清洁之前,先断开本设备与交流电插座的连接。不要使用液体或喷雾清洁剂 进行清洁。
- 4. 将本设备放置在远离危险的位置。
- 5. 安装时将本设备放置在稳定可靠的表面。掉落或摔落可能会造成损坏。
- 6. 不要将本设备留存在存储温度低于 -20℃ 或高于 60℃ 的环境内, 否则可能损坏 设备。
- 7. 在将本设备连接至电源插座之前,请确保电源电压正确无误。
- 8. 交流电源适配器应放在人员无法踩踏的位置。不要在电源适配器上放置任何物 品。
- 9. 应注意遵守本设备上的所有警示和警告。
- 10. 如果本设备长期不用,请断开与电源的连接,以免被瞬态过压损坏。
- 11. 切勿将液体洒入 AIM8I 和 AIM8Q 系列的槽孔中。这可能引发火灾或电击。
- 12. 切勿拆开或拆解设备。出于安全原因,本设备应由合格的维修人员拆开。
- 13. 如果发生以下任何情况,请让维修人员检查本设备:
	- a. 电源适配器插头损坏。
	- b.液体渗入设备。
	- c. 设备受潮。
	- d. 设备无法正常工作, 或无法按照使用手册让设备开始工作。
	- e. 设备出现明显的损坏迹象。
- 14. 本产品供电使用群光电能型号: A16-018N1A 的交换式电源供应器, AIM8I 型号电源输入额定为 5.0~5.15 Vdc, 3A; AIM8Q 型号电源输入额定为 9.0~9.1 Vdc, 2A; Tma 摄氏 50 度。如需进一步协助, 请联络 Advantech 取得更多信息。
- 15. 警告:使用过度恐伤害视力

注意:

- 1. 使用 30 分钟请休息 10 分钟
- 2. 未满 2 岁幼儿不看屏幕,2 岁以上每天看屏幕不要超过 1 小时

## 电池安全

警告:电池放置不当时存在爆炸危险。请仅使用制造商推荐的同类电池替换,并根据制 造商的说明处理用过的电池。

Attention : Danger d'explosion si la batterie est inexactement remplacée. Remplacez seulement avec la même chose ou le type recommandé par le fabricant, jettent les batteries utilisées instructions de s selon fabricant des'.

如果对本设备使用的电池处理不当,可能造成火灾或化学烧伤风险。 不要尝试拆卸计算机或其配件。 只能由合格人员来更换电池。 不要将电池投入火中,请与当地政府确认处理规定。

AIM8I/AIM8Q 只能使用采用 Getac、AIM-BAT-8、4900mAH 聚合物锂离子电池的标准 电池组。使用其他电池可能造成火灾或爆炸风险。

#### 电池充电须知

每次给锂离子电池组充电时,都需要考虑环境温度,这一点很重要。在正常室温或温度 稍低时,充电过程更高效。必须在规定的 0°C 至 40°C 温度范围内充电,这一点非常 重要。在指定的温度范围外为电池充电可能损坏电池,进而缩短其充电生命周期。

#### 存储和安全须知

尽管锂离子充电电池可以闲置数月不使用,但其电量可能因为内阻不断增加而消耗殆尽。 如果发生这种情况,则在使用前需要重新充电。锂离子电池可以存放在 -10°C 至 60°C 温度范围内,但是,越靠近高温范围,电量耗尽的速度越快。建议将 AIM8I/AIM8Q 存

放在正常室温范围内。

### **WEEE**

**EN**

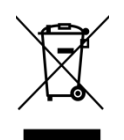

#### 以下信息仅适用于欧盟成员国:

使用该符号表示本产品不可作为家庭垃圾处理。通过确保本产品得到正确处理,您可以 防止给环境和人身健康带来不利影响,而如果处理不当,则可能带来不利后果。有关本 产品回收的更多信息,请联系您当地的办事处、家庭垃圾处理服务处或您购买本产品的 商店。

### 技术支持和协助

1. 您可以访问 Advantech 网站 (http://support.advantech.com), 获取有关本产品的 最新信息。

2.如需其他协助,请联系您的分销商、销售代表或 Advantech 客户服务中心来获得技 术支持。拨打电话之前,请准备好以下信息:

- 产品名称和序列号
- 外围附件描述
- 软件描述(操作系统、版本、应用软件等)
- 完整的问题描述
- 任何错误消息的确切用词

# 目录

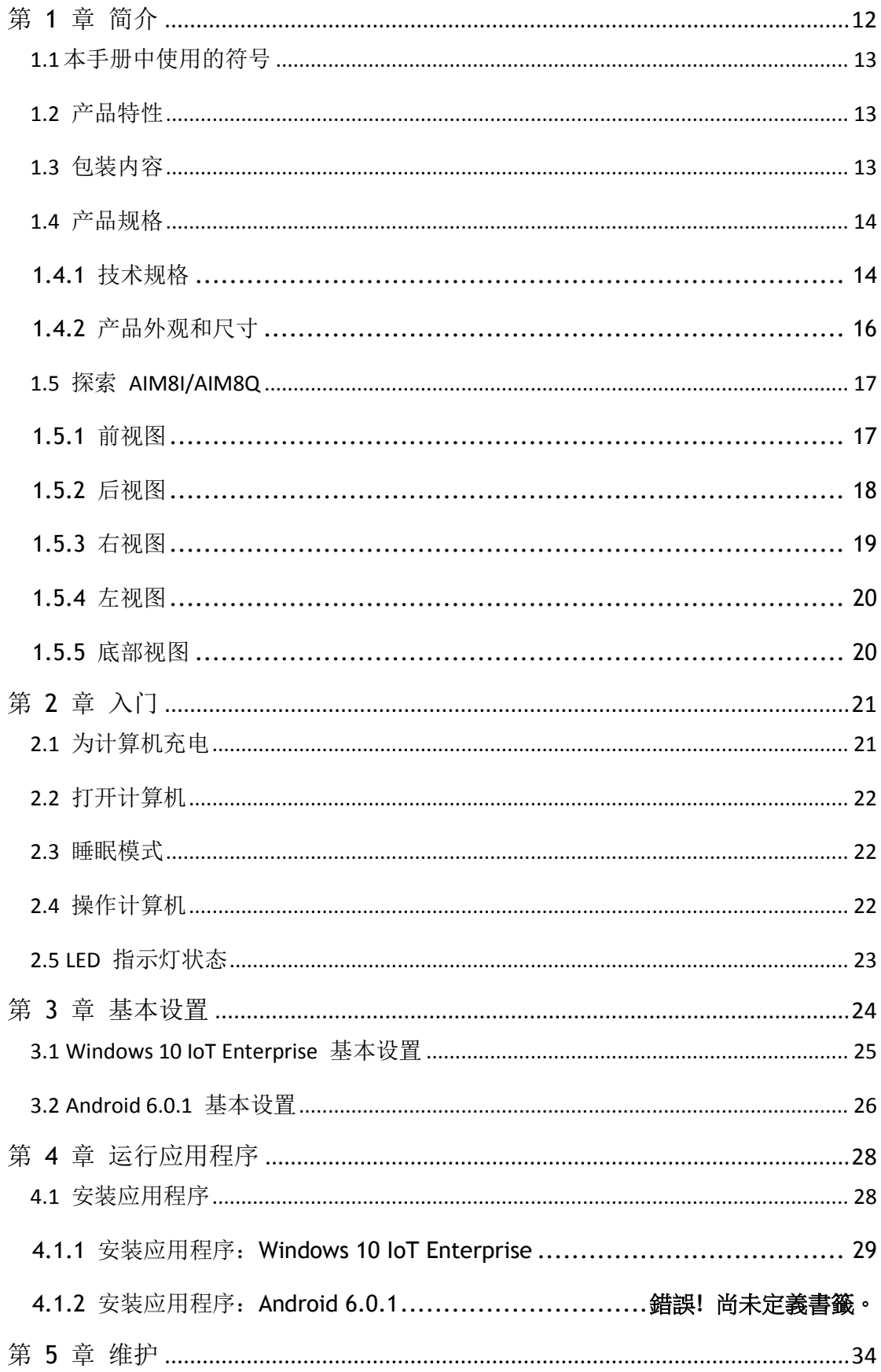

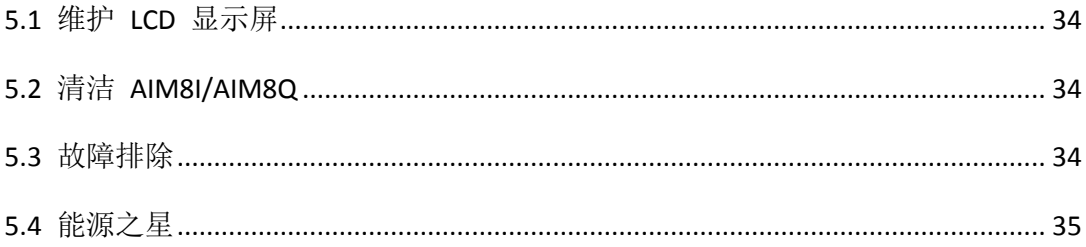

# <span id="page-11-0"></span>第 1 章 简介

祝贺您购得 AIM8I/AIM8Q 计算机。

AIM8I/AIM8Q 具有两个版本,主要的区别在于 AIM8I 搭载 Intel Atom x5-Z8350 处理 器, 支持 Windows 10 IoT Enterprise, 而 AIM8Q 搭载 Qualcomm APQ8074 处理器, 支持 Android 6.0 操作系统。

本产品采用时尚设计,并集成可靠的性能和强大的功能,能够在多种工作条件下充分满 足您的需求。本使用手册概括介绍您在设置和使用 AIM8I/AIM8Q 时需要了解的所有信 息。如果有其他疑问或问题,请通过我们的网站联系技术支持团队:

<http://support.advantech.com.tw/>

# <span id="page-12-0"></span>1.1 本手册中使用的符号

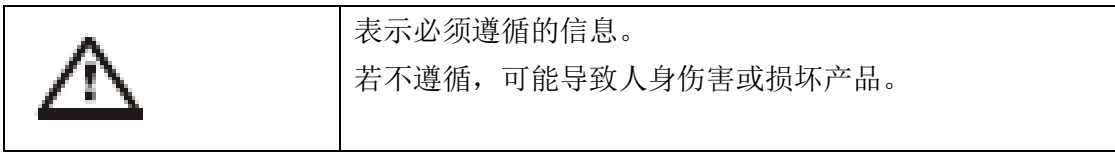

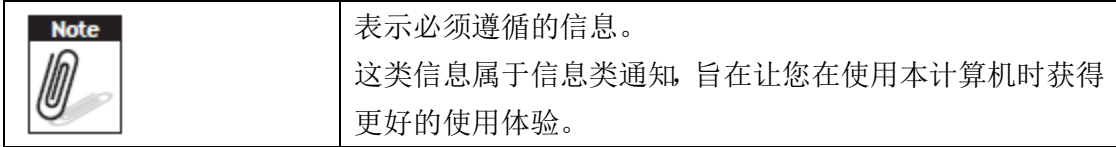

### <span id="page-12-1"></span>1.2 产品特性

- 专为移动应用设计的低功耗 Intel® ATOM™/Qualcomm® Snapdragon™ 处理器。
- 支持 Windows 10 IoT (AIM8I) 和 Android 6.0 (AIM8Q) 操作系统。
- 8"WUXGA 投射式电容多点触控显示屏。
- -10°C 至 50°C、IP65、MIL-STD 810G/4 英尺掉落合规性。
- 设计紧凑/纤薄:厚度为 14.5 mm,重量为 600g。
- 提供无缝通信,包括 Wi-Fi、BT、NFC、3G/4G。
- 多个可选扩展模块,包括 1D/2D 条形码扫描仪、MSR, RJ45+COM, UHF RFID Reader 等等。

## <span id="page-12-2"></span>1.3 包装内容

当您收到 AIM8I/AIM8Q 时, 请确保包含下列所有物品。如果缺少任何物品, 请立即联 系您的经销商。

- AIM8I/AIM8Q 计算机
- 使用手册
- 交流电源适配器

# <span id="page-13-0"></span>1.4 产品规格

### <span id="page-13-1"></span>**1.4.1** 技术规格

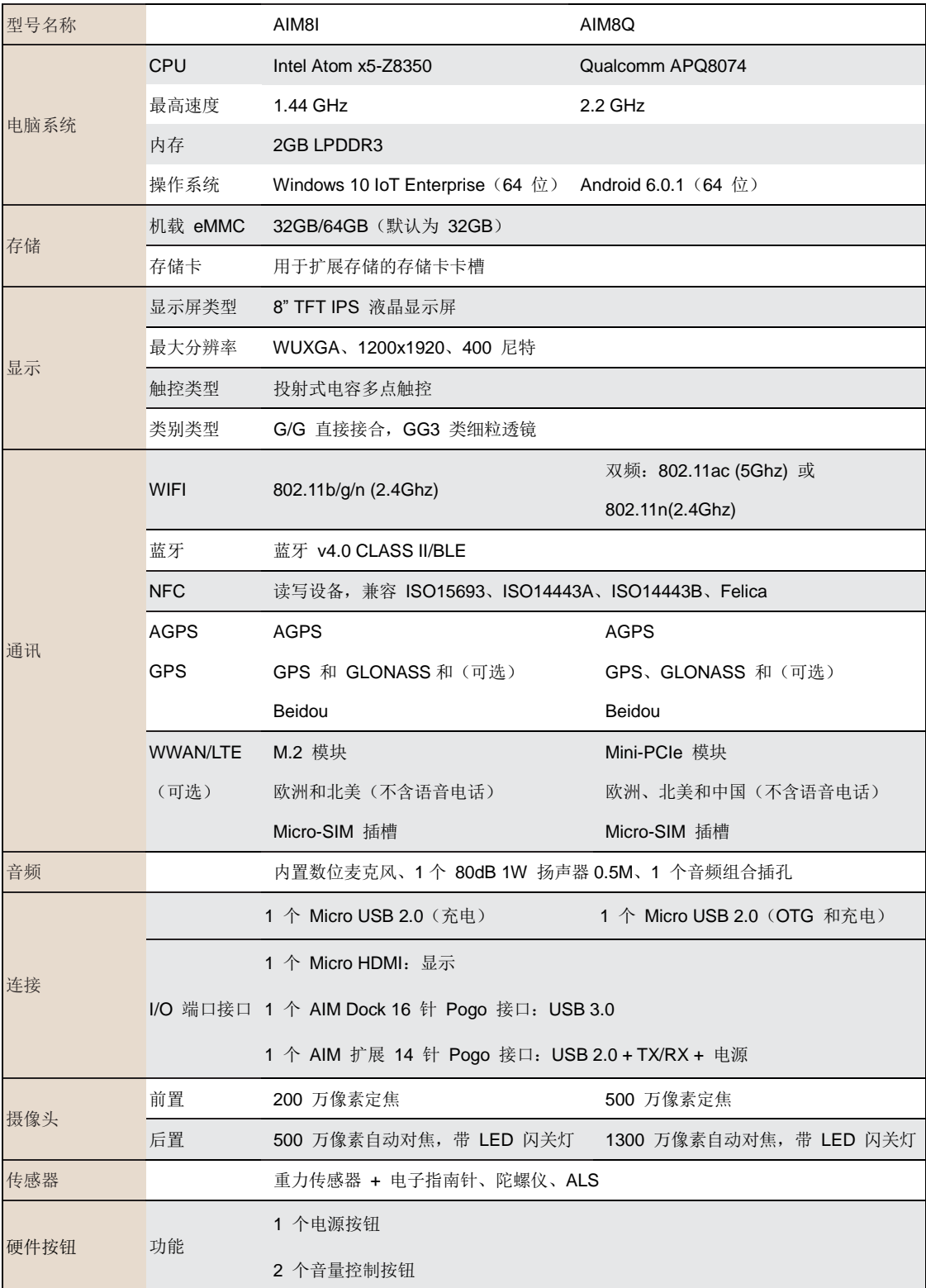

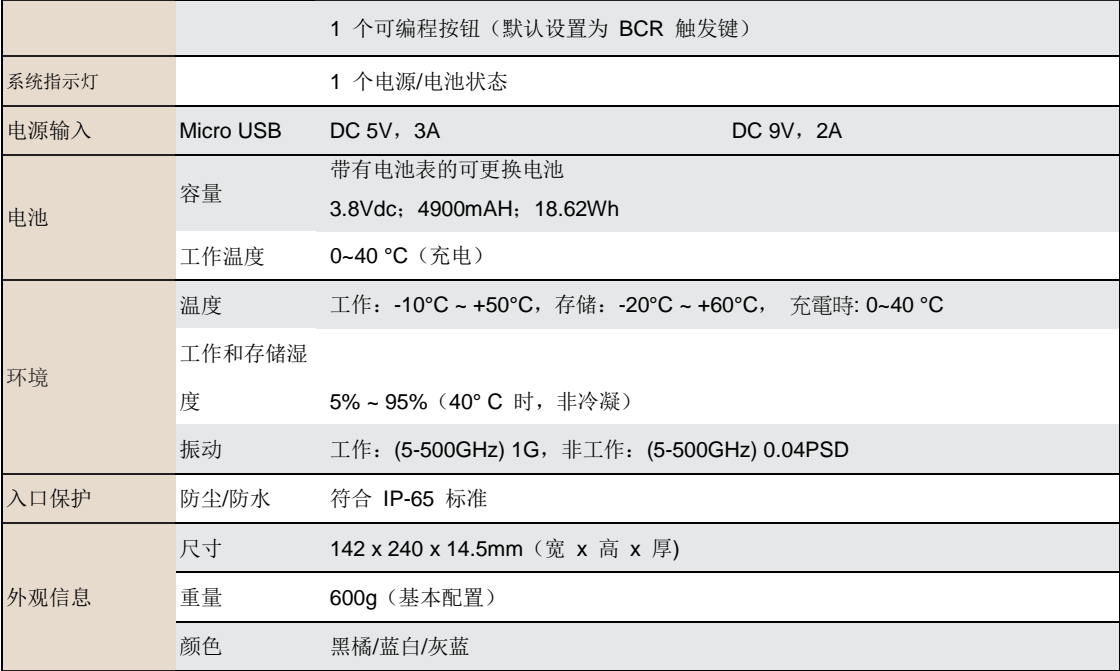

#### <span id="page-15-0"></span>**1.4.2** 产品外观和尺寸

所有 AIM8I/AIM8Q 系列产品均具有相同的尺寸,下文以 AIM8I 为例进行描述。

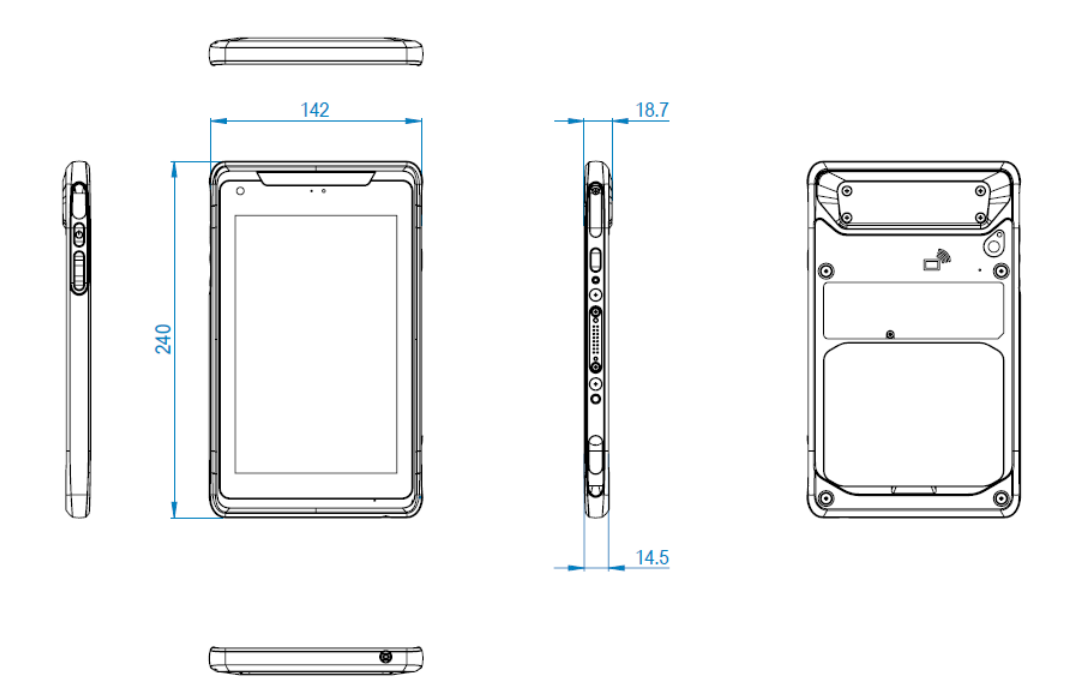

# <span id="page-16-0"></span>1.5 探索 AIM8I/AIM8Q

### <span id="page-16-1"></span>**1.5.1** 前视图

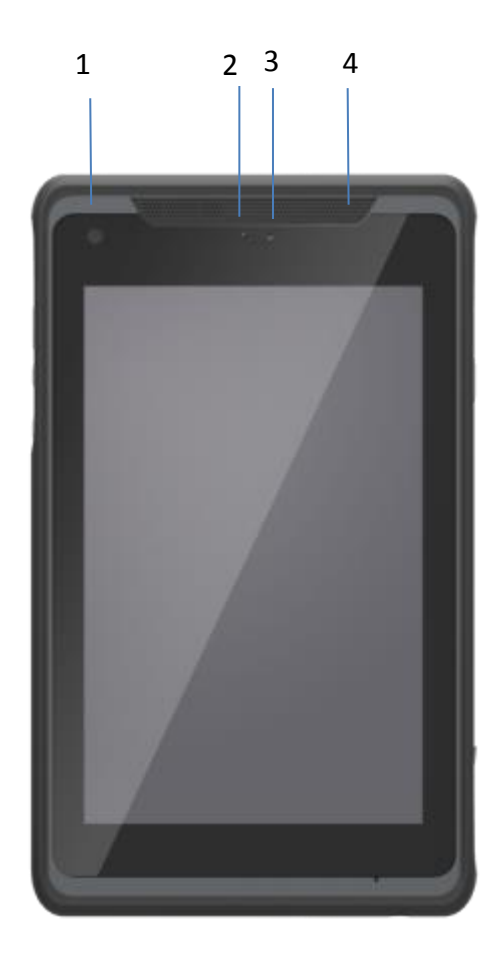

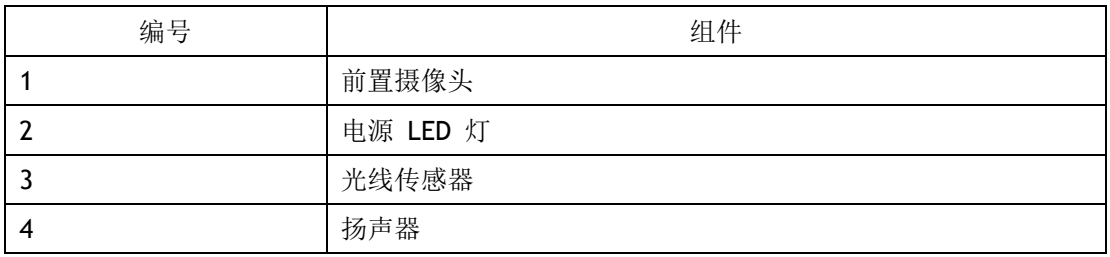

### <span id="page-17-0"></span>**1.5.2** 后视图

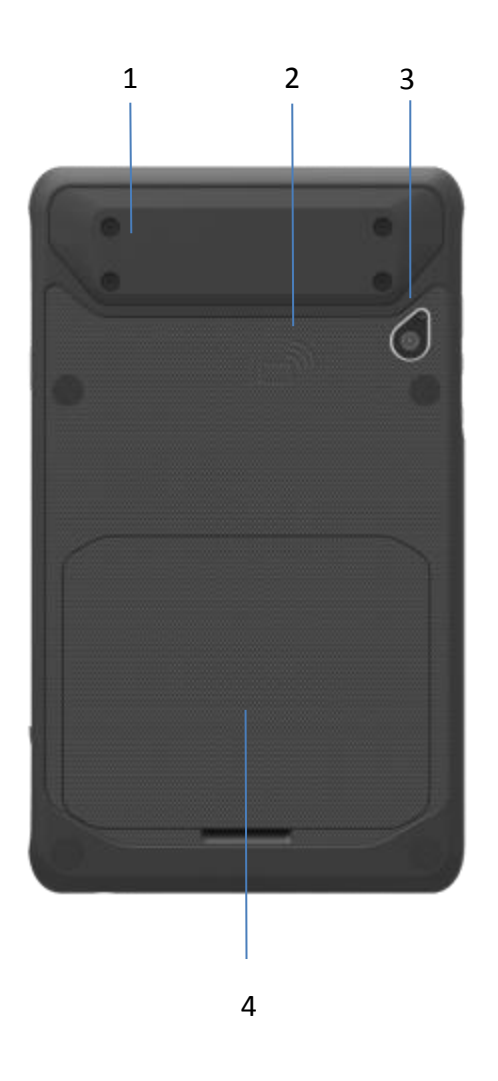

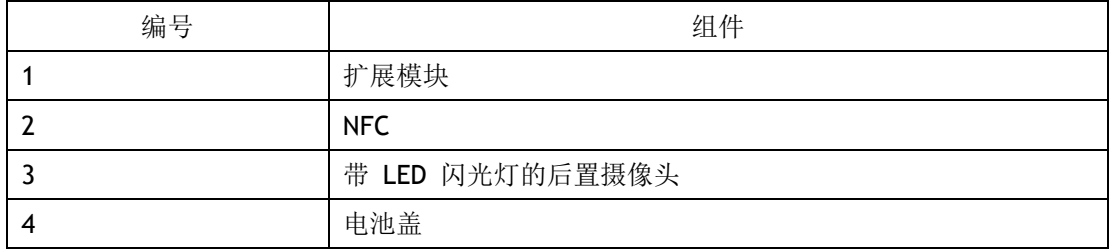

### <span id="page-18-0"></span>**1.5.3** 右视图

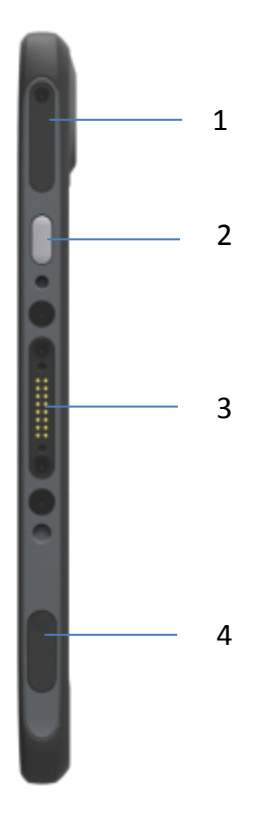

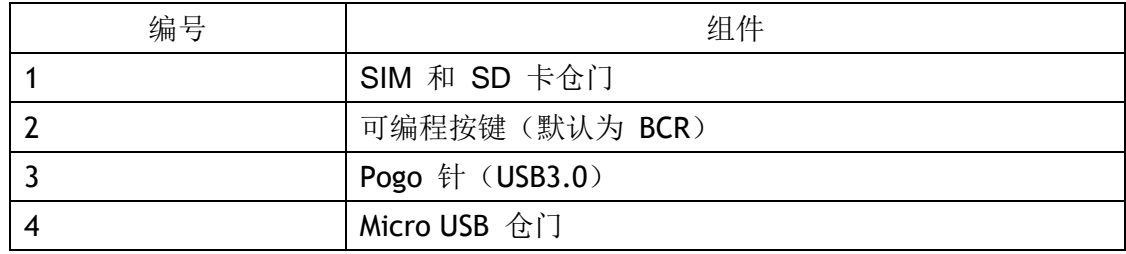

#### <span id="page-19-0"></span>1.5.4 左视图

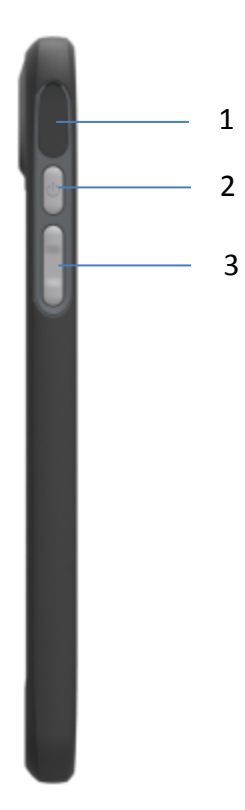

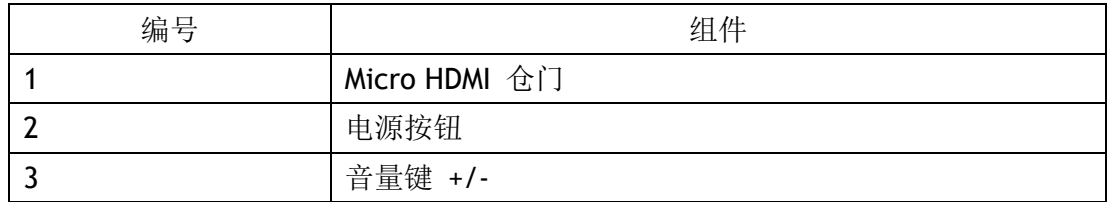

#### <span id="page-19-1"></span>1.5.5 底部视图

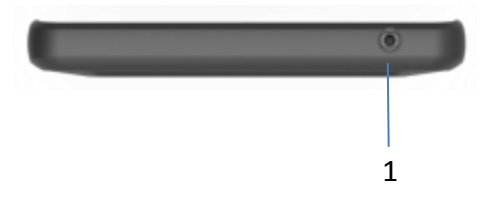

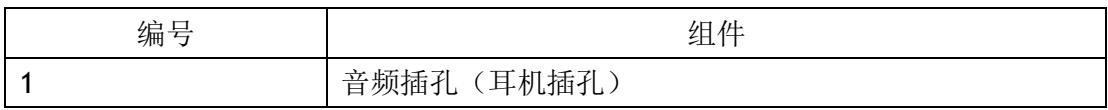

# <span id="page-20-0"></span>第 2 章 入门

# <span id="page-20-1"></span>2.1 为计算机充电

要为 AIM8I/AIM8Q 的内置电池充电, 请为 AIM8I/AIM8Q 计算机连接 Micro USB 适配 器。

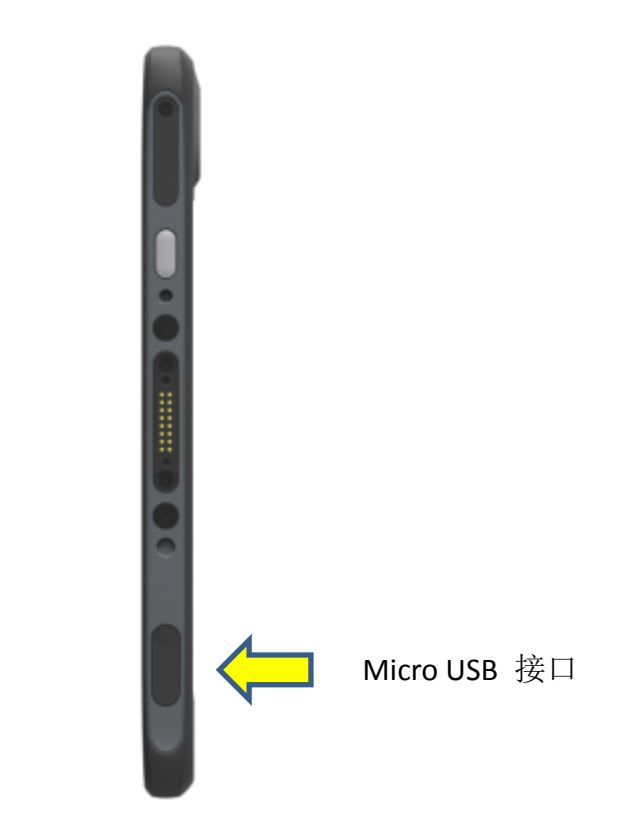

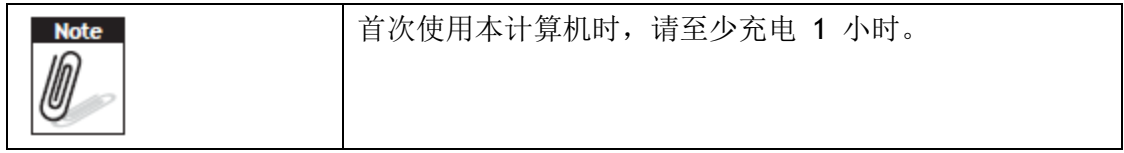

# <span id="page-21-0"></span>2.2 打开计算机

按住电源按钮(位于 1.5.4部分"左视图"的第 2 个位置) 3 秒, 即可打开计算机。

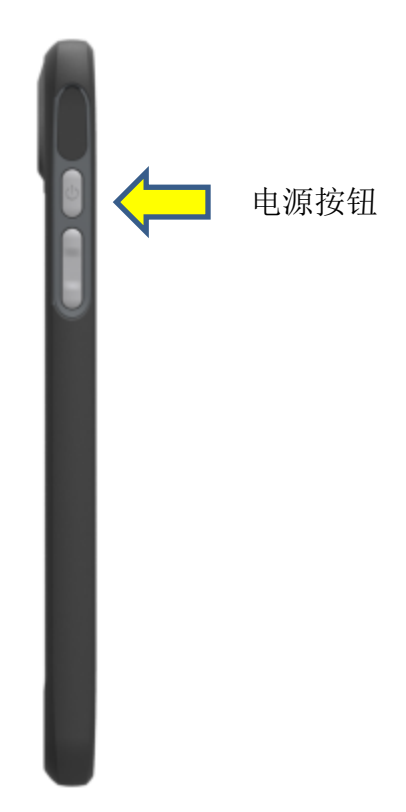

### <span id="page-21-1"></span>2.3 睡眠模式

计算机运行期间,按住电源按钮 1 秒钟会让设备进入睡眠模式,以节省电量。再次按 电源按钮即可重新打开背光。

# <span id="page-21-2"></span>2.4 操作计算机

AIM8I/AIM8Q 配有 8 英寸电容式触控面板。用手指触摸下列有效区域, 即可操作计算 机。

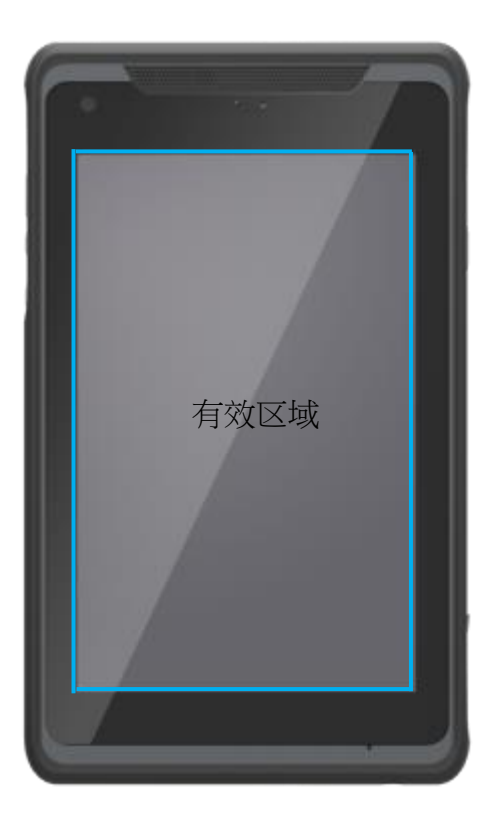

# <span id="page-22-0"></span>2.5 LED 指示灯状态

AIM8I/AIM8Q 配有一个 LED 指示灯, 用于指示电池状态。以下显示了 LED 灯状态代 表的不同电源状况。

这个电源 LED 灯有 3 种颜色: 红色、绿色和蓝色。

- a) 内置电池容量低于 10% 时,LED 灯闪烁红色,提醒用户充电。
- b) 为内置电池充电时,LED 灯显示蓝色。
- c) 内置电池充满时,LED 灯显示绿色。

# <span id="page-23-0"></span>第 3 章 基本设置

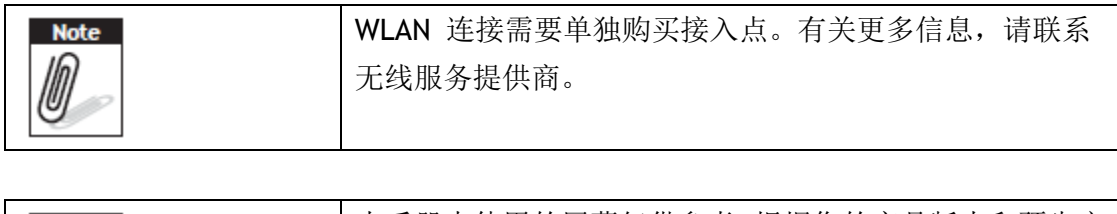

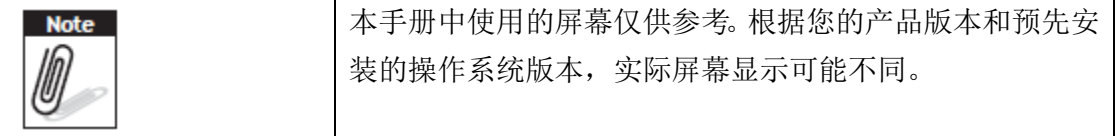

AIM8I 在系统电量剩 7%时关机,而 AIM8Q 则是在系统电量剩 0%时关机。

# <span id="page-24-0"></span>3.1 Windows 10 IoT Enterprise 基本设置

Windows 10 IoT Enterprise 主屏幕

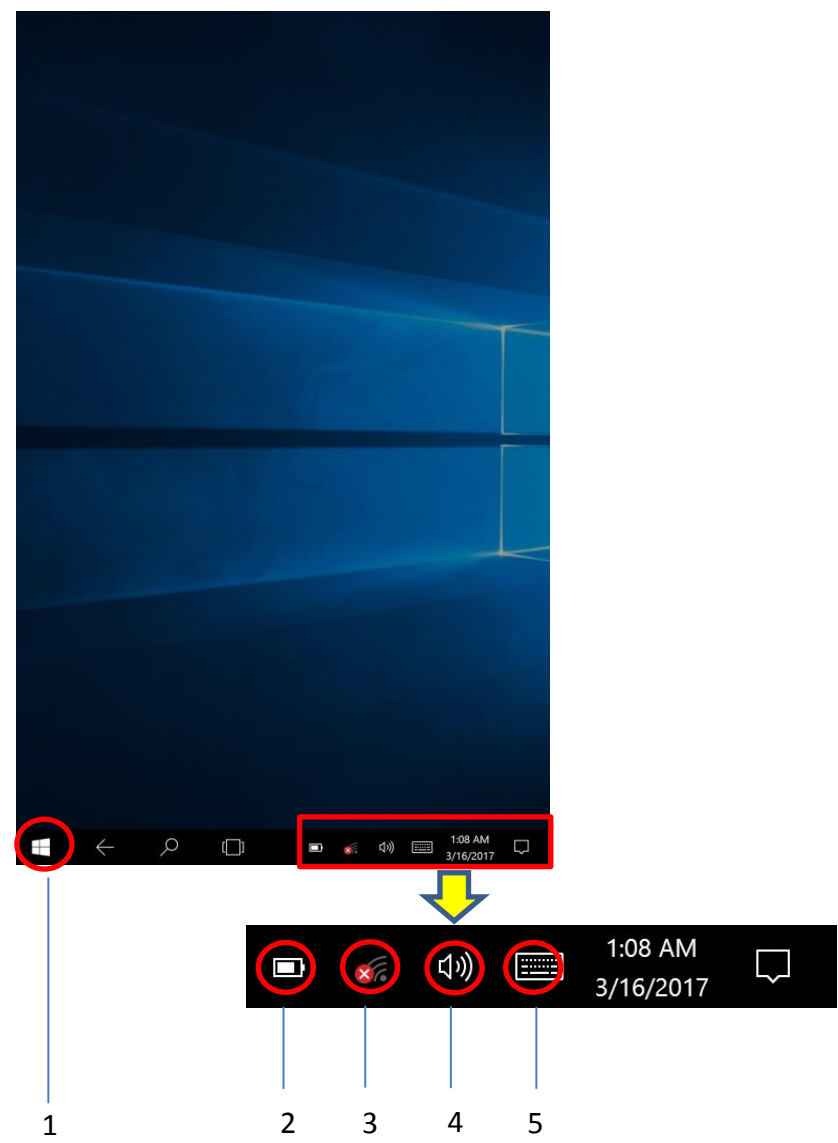

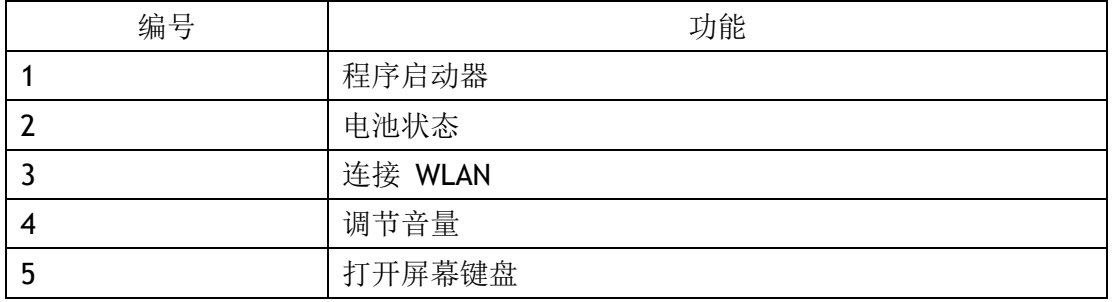

# <span id="page-25-0"></span>3.2 Android 6.0.1 基本设置

Android 6.0.1 主屏幕

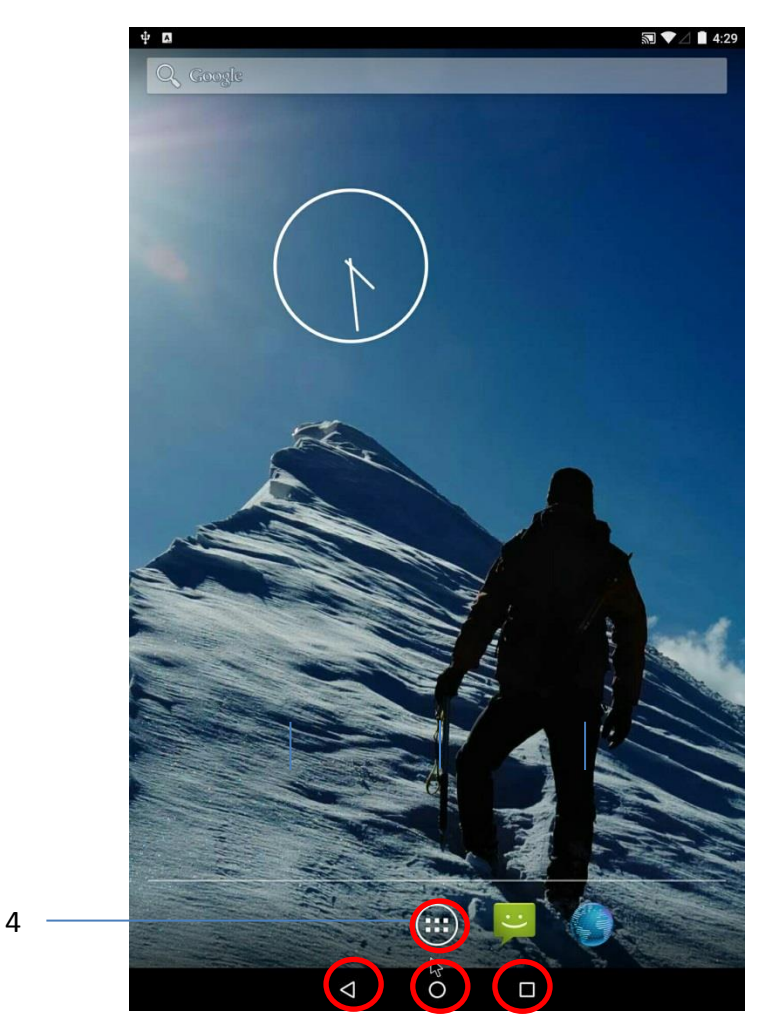

2 3

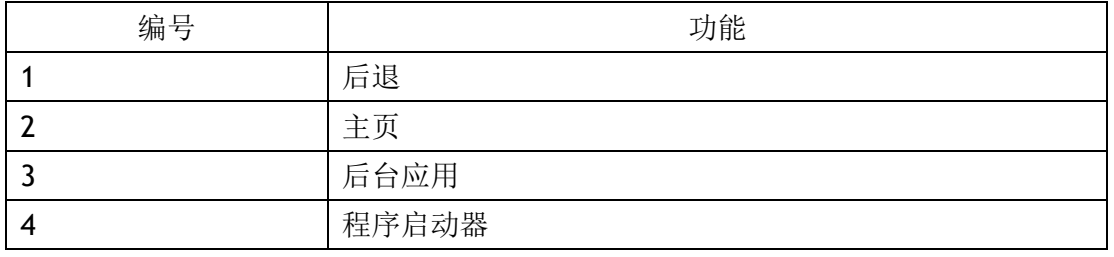

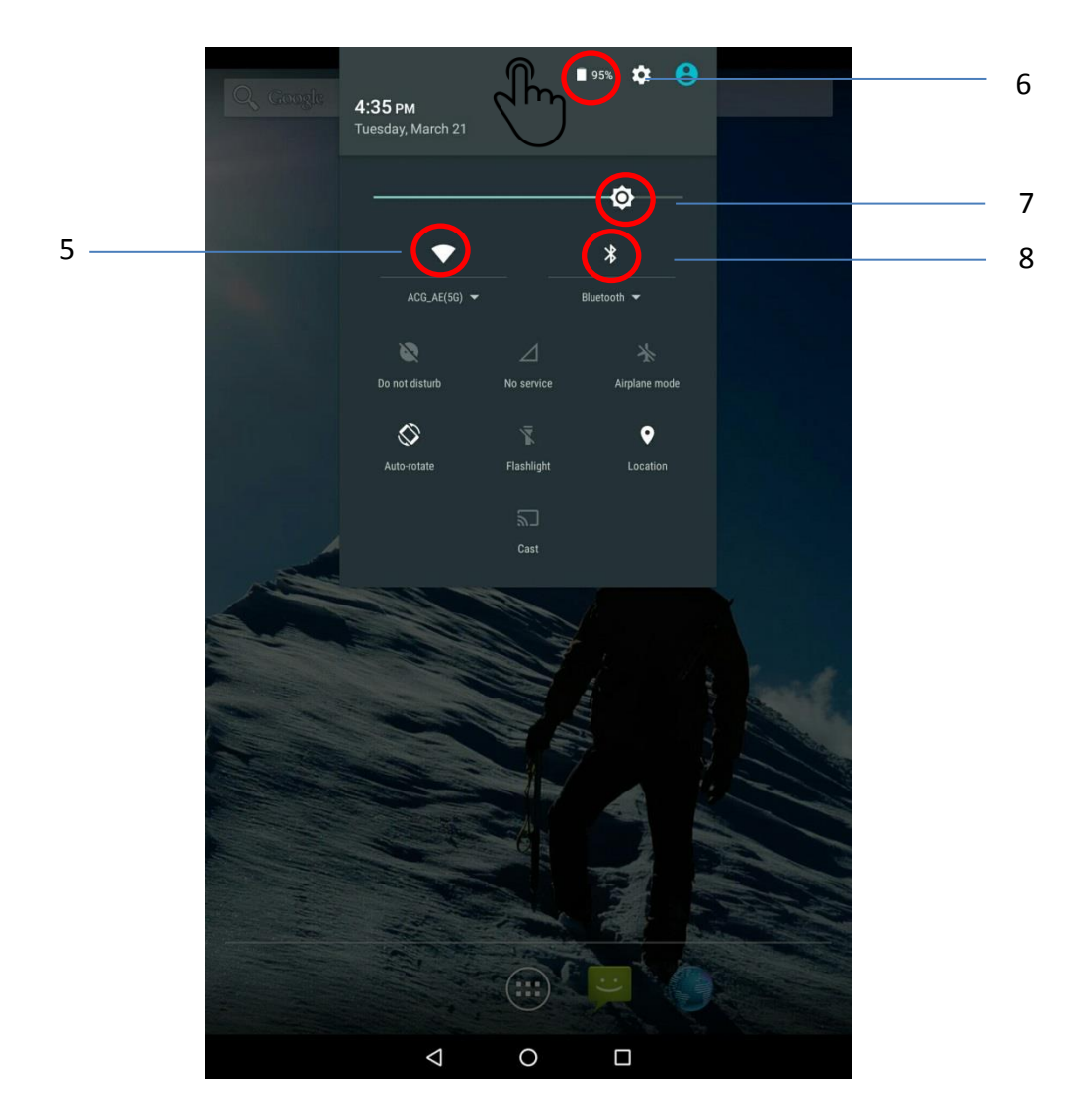

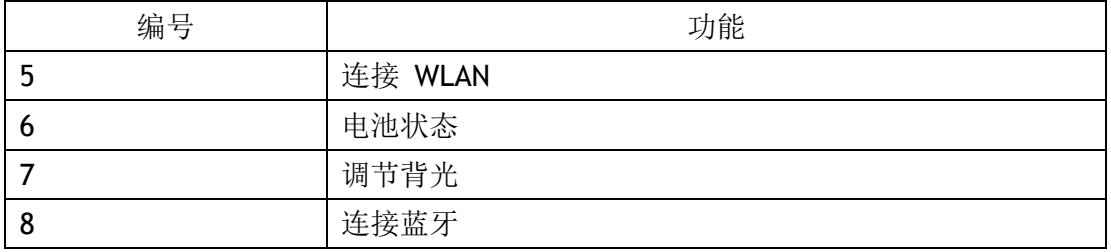

# <span id="page-27-0"></span>第 4 章 运行应用程序

### <span id="page-27-1"></span>4.1 安装应用程序

有多种方法可以在 AIM8I/AIM8Q 产品上安装应用程序,本节介绍通过存储卡(Micro SD card)安装应用程序的步骤方法。

- 1. 开始安装之前,请确保您的存储卡已使用 FAT32 文件系统正确格式化。
- 2. 在存储卡上复制 .exe (Windows) 或 .apk (Android)。
- 3. 打开设备顶部的存储卡插槽,并插入存储卡。

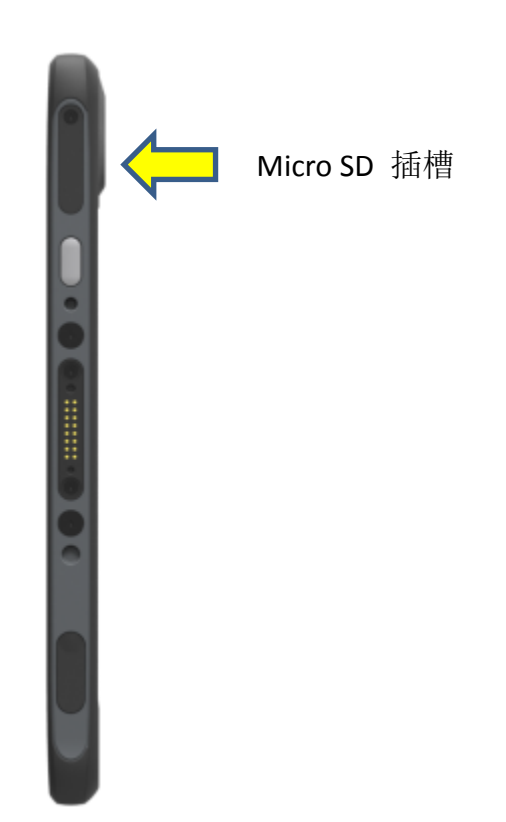

## <span id="page-28-0"></span>4.1.1 安装应用程序:Windows 10 IoT Enterprise

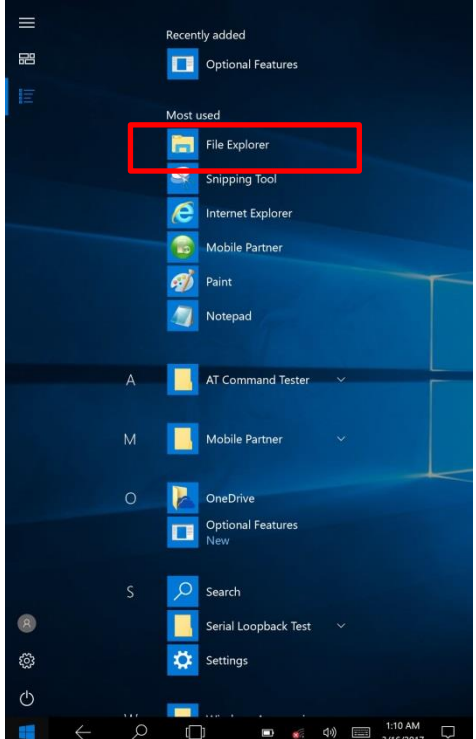

- a) 转至程序启动器
- b) 启动"File Explorer", 并找到安全数字存储设备 (D:)

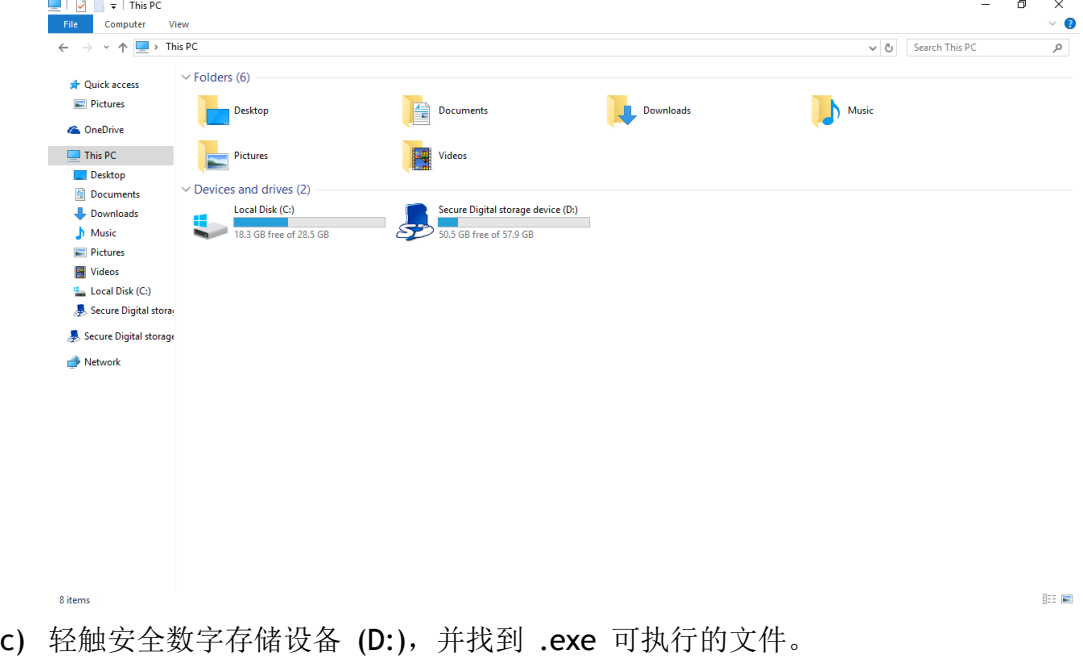

d) 轻触 .exe 文件, 以安装该应用程序。

- **图 \* ▼△■ 4:36**  $\alpha$ Settings APPS WIDGETS Wireless & networks  $\begin{array}{r} - & \times \\ + & - \\ \hline \\ \end{array}$  $\bigcirc$ **Experience**<br>Calendar  $\Delta$  $\blacktriangledown$ Wi-Fi **\*** Bluetooth  $\circ$ Data usage  $\cdots$  More FileExplorer  $\circ$ Device Email € Display Sound & notification  $\left| \cdot \right|$  $\sum_{i=1}^{n}$ **O Executive** ë Storage & USB Apps Ĥ Battery **图**<br>Memory  $\bigcirc$  $\bullet$  $\square$ <sup>4</sup> Tap & pay  $\hat{\mathbf{z}}$ Users Personal  $\bullet$ Location  $\theta$  Security  $\mathbf{E}$ Accounts Language & input  $\bullet$ Backup & reset System  $\bigcirc$  Date & time **T**<br>Accessibility  $\circ$  $\Box$  $\Delta$  $\Delta$  $\circ$  $\Box$
- **4.1.2 Android 6.0.1** 安装应用程序

- 
- a) 到"设置" <br>
b) 到"存储设备和USB"
	- c) 到"SD卡"

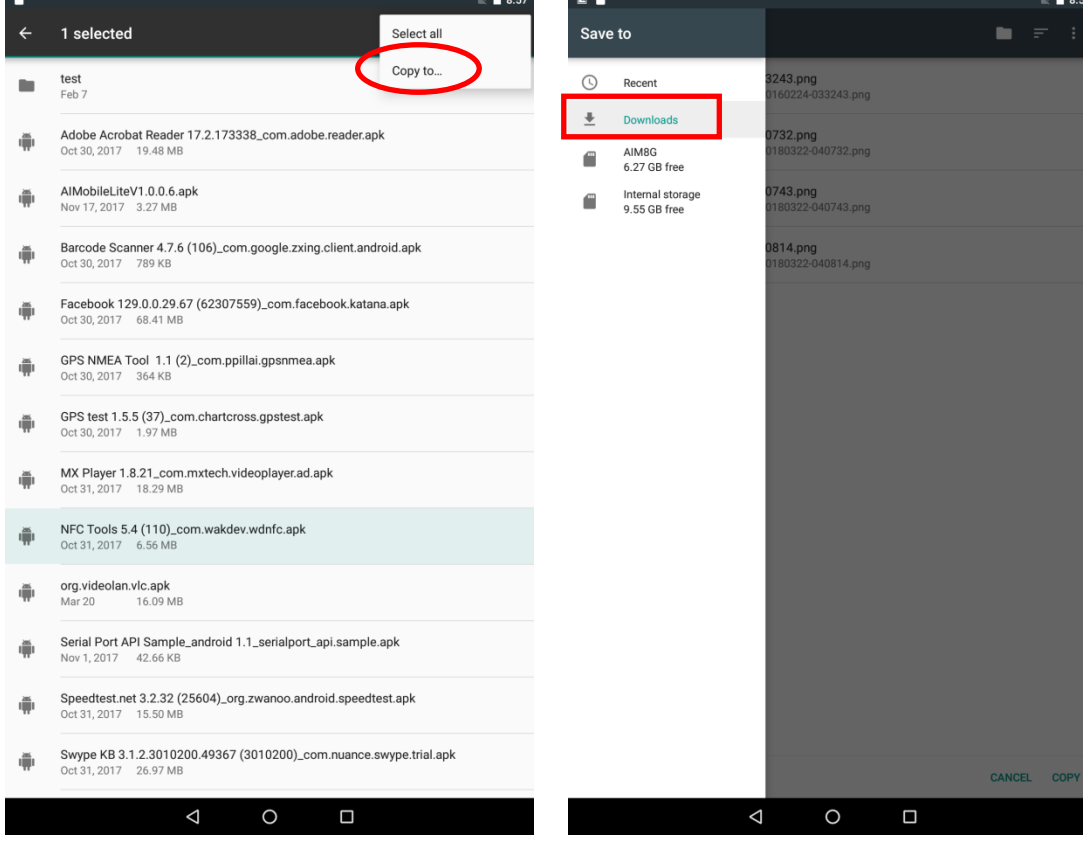

- d) 长押apk档案,再按"复制到" e) 选择"下载"
	-
	- f) 选择右下方的"复制"

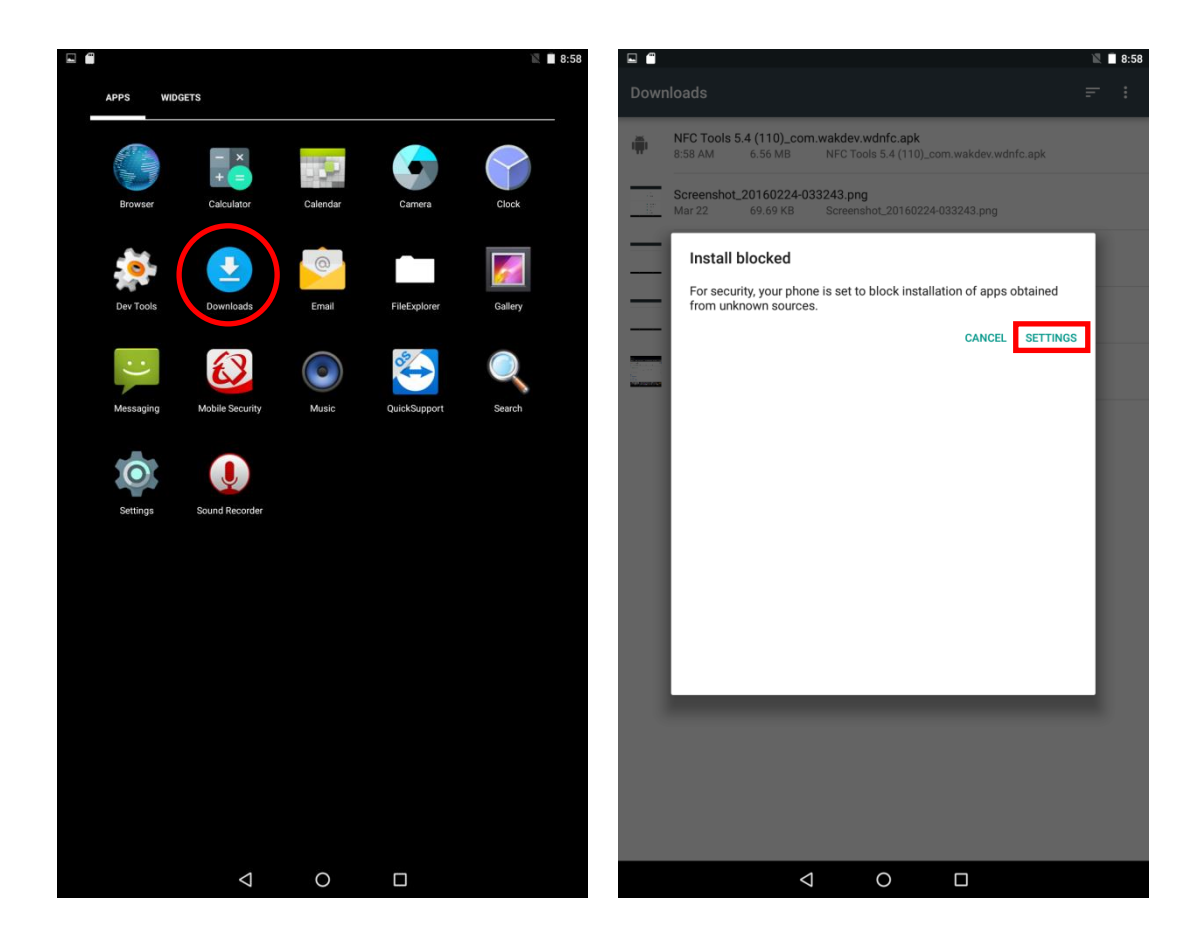

- 
- g) 到菜单上的"下载" | h) 点击apk档案, 再选"设置"(第一次安 装)

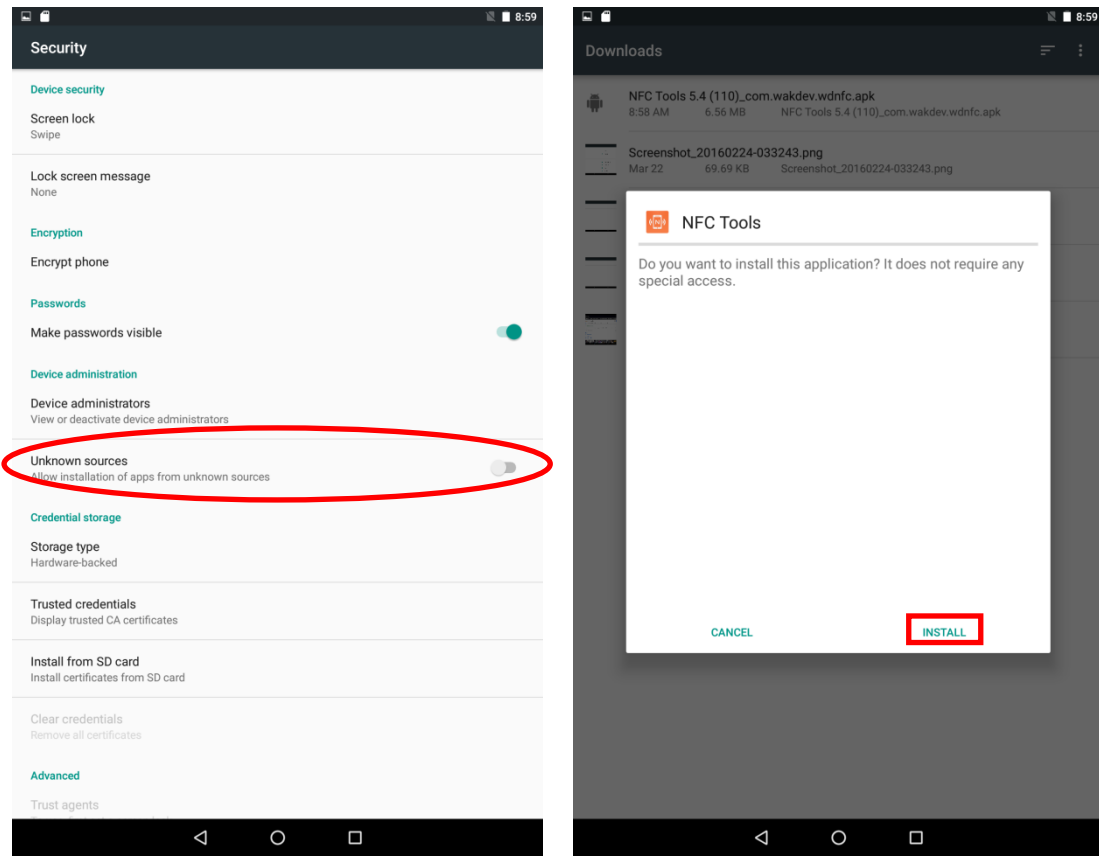

- 
- i) 将"未知来源"选项打开 j) 再回到"下载",点击apk即可安装

#### <span id="page-33-0"></span>第 5 章 维护

#### <span id="page-33-1"></span>5.1 维护 LCD 显示屏

- 不要使用硬物刮擦屏幕表面。
- 不要直接在屏幕上喷洒液体,或者仍由过量液体滴入设备内部。
- 无论何时都不要在屏幕上放置任何物品,例如食品和饮料,以防损坏屏幕。
- 仅使用沾染工业酒精的软布或者专用的 LCD 屏幕清洁剂清洁 LCD 显示屏。

#### <span id="page-33-2"></span>5.2 清洁 AIM8I/AIM8Q

1.关闭设备,并拨下电源线。

2.用仅用水沾湿的软布擦拭屏幕和外表。不要使用液体或喷雾清洁剂来清洁屏幕,因为 这可能导致涂层褪色并损坏屏幕。

#### <span id="page-33-3"></span>5.3 故障排除

系统出现异常时,例如:

- 1. 无法打开电源。
- 2. 无法关闭电源。
- 3. 连接直流电源时,电源 LED 灯不亮。
- 4. 系统对触摸操作没有响应。

如需其他协助,请联系您的分销商、销售代表或 Advantech 客户服务中心来获得技术 支持。拨打电话之前,请准备好以下信息:

- 产品名称和序列号。
- 外围附件描述。
- 软件描述(操作系统、版本、应用软件等)
- 完整的问题描述。
- 任何错误消息的确切用词。
- 症状、图片和视频(如果可以提供)。

#### <span id="page-34-0"></span>5.4 能源之星

与传统计算机相比, "能源之星"计算机能够实现大幅节省。台式机、一体机和笔记本(便 携式)电脑、工作站、小型服务器以及瘦客户端都有资格获得"能源之星"标志,而这类 设备现在比之前更加节能。

Advantech 很荣幸能够为您提供此类产品。

#### "能源之星"是什么?

"能源之星"是美国环保局 (EPA) 发起的一项自愿计划,借助出色的能源效率,帮助企 业和个人节省金钱,同时保护气候环境。

"能源之星"计划由 EPA 根据清洁空气法案第 103 条于 1992 年创立。清洁空气法案 第 103 条指示环境保护局局长"开展基本的工程研究和技术计划,以开发、评估和执行 非强制性战略和技术来减少空气污染。"

2005 年,美国国会颁布了《能源政策法案》。该法案第 131 条对《能源政策与节约法 案》的第 324 (42 USC 6294) 条进行了修订, "在能源部和环境保护局建立了一个自愿 性计划,用于验证和推广节能产品及建筑,并通过自愿采用标签或其他有关产品和建筑 (达到最高能效标准)的通信形式来降低能耗,提升能源安全性,并减少污染。"

有关更多信息, 请访问 www.energystar.gov

默认情况下,AIM8I会在 4 分钟后进入显示屏睡眠模式,10 分钟后进入计算机睡眠模式; AIM8Q则会在1分钟闲置后, 进入睡眠模式。 要从睡眠模式唤醒,只需按后盖上的电源按 钮即可;在睡眠模式下,设备可以节省 80% 或更多电量。

电源管理系统:

默认的电源管理系统列表:

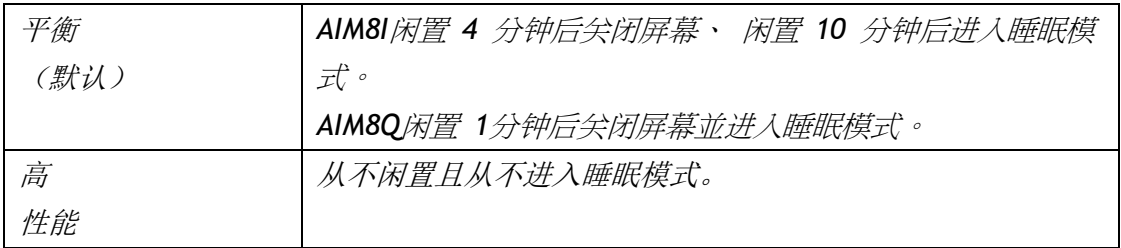